# **QGIS Application - Bug report #20281 QGIS 3.4: Python error when running "r.texture" on Windows**

*2018-10-30 07:37 PM - Odysseas Vl*

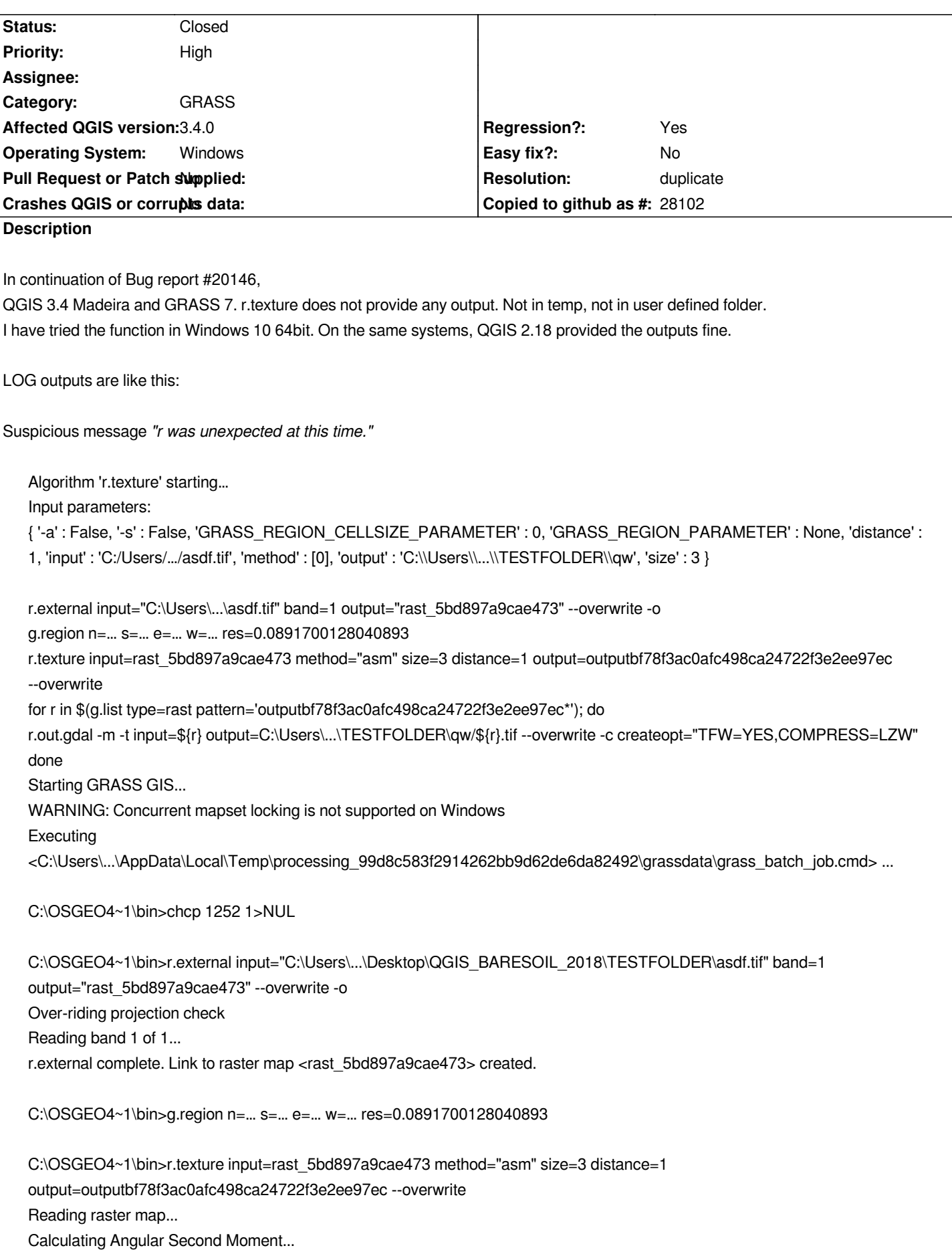

*2..5..8..11..14..17..20..23..26..29..32..35..38..41..44..47..50..53..56..59..62..65..68..71..74..77..80..83..86..89..92..95..98..100 r was unexpected at this time. C:\OSGEO4~1\bin>for r in \$(g.list type=rast pattern='outputbf78f3ac0afc498ca24722f3e2ee97ec\*'); do Execution of <C:\Users\...\AppData\Local\Temp\processing\_99d8c583f2914262bb9d62de6da82492\grassdata\grass\_batch\_job.cmd> finished. Cleaning up temporary files... Press any key to continue . . . Traceback (most recent call last): File "C:/OSGEO4~1/apps/qgis/./python/plugins\processing\algs\grass7\Grass7Algorithm.py", line 411, in processAlgorithm Grass7Utils.executeGrass(self.commands, feedback, self.outputCommands) File "C:/OSGEO4~1/apps/qgis/./python/plugins\processing\algs\grass7\Grass7Utils.py", line 399, in executeGrass startupinfo=si if isWindows() else None File "C:\OSGEO4~1\apps\Python37\lib\subprocess.py", line 756, in \_\_init\_\_ restore\_signals, start\_new\_session)* File "C:\OSGEO4~1\apps\Python37\lib\subprocess.py", line 1155, in \_execute\_child *startupinfo) OSError: [WinError 87] The parameter is incorrect Execution failed after 14.01 seconds Loading resulting layers Algorithm 'r.texture' finished From the history in QGIS 3.4 FAILURE: processing.run("grass7:r.texture", {'input':'C:/Users/.../asdf.tif','method':[0],'size':3,'distance':1,'-s':False,'-a':False,'output':'C:\\Users\\...\\TESTFOLDER\\qw','GRASS\_REGION\_PARAMETER':None,'GRASS\_REGI \_REGION\_PARAMETER':None,'GRASS\_REGION\_CELLSIZE\_PARAMETER':0}) From the history in QGIS 2.18.25 SUCCESS: processing.runalg("grass7:r.texture","C:/Users/.../asdf.tif","asm",3,1,False,False,"...,...,...,...","C:\\Users\\...\\TESTFOLDER\\qw")* **Related issues:** *Duplicates QGIS Application - Bug report # 20146: QGIS 3.2.3 Bonn and GRASS 7...* **Closed 2018-10-17**

#### **History**

# **#1 - 2018-10-31 11:53 AM - Giovanni Manghi**

- *Subject changed from QGIS 3.4 , GRASS 7, r.texture does not work to QGIS 3.4: Python error when running "r.texture" on Windows*
- *Operating System changed from Windows 10 64bit to Windows*
- *Regression? changed from No to Yes*

*Works as expected on Linux. Works as expected on 2.18.*

#### **#2 - 2018-10-31 01:45 PM - Giovanni Manghi**

#### **#3 - 2018-11-08 12:24 AM - Pedro Venâncio**

*I also confirm this one on Windows 10, not just with r.texture.*

*Processing algorithm…*

*Algorithm 'r.mapcalculator' starting…*

*Input parameters:*

*{ 'GRASS\_RASTER\_FORMAT\_META' : '', 'GRASS\_RASTER\_FORMAT\_OPT' : '', 'GRASS\_REGION\_CELLSIZE\_PARAMETER' : 0,*

*'GRASS\_REGION\_PARAMETER' : None, 'a' : 'D:/MDT/SRTM\_80m\_JAG/dem\_srtm\_pttm06\_80m.tif', 'b' : None, 'c' : None, 'd' : None, 'e' : None,*

*'expression' : ' A\*2', 'f' : None, 'output' :*

'C:/Users/PedroVenancio/AppData/Local/Temp/processing\_f598f058848044b8bc2f4cad464ccf64/3e5c2b3aa62949c7ad5041c3a0f2879d/output.tif' }<mark>???</mark>g.regi *t.tif' }*

*g.region n=0.0 s=0.0 e=0.0 w=0.0 res=100.0*

*r.mapcalculator a=rast\_5be372a24a7414 expression=" A\*2" output=outputd617677f2c85414285c9278aa3f8ca0d --overwrite*

*g.region raster=outputd617677f2c85414285c9278aa3f8ca0d*

*r.out.gdal -t -m input="outputd617677f2c85414285c9278aa3f8ca0d"*

output="C:\Users\PedroVenancio\AppData\Local\Temp\processing\_f598f058848044b8bc2f4cad464ccf64\3e5c2b3aa62949c7ad5041c3a0f2879d\output.tif" fo *d\output.tif" format="GTiff" createopt="TFW=YES,COMPRESS=LZW" --overwrite*

*Cleaning up temporary files...*

*Starting GRASS GIS...*

*WARNING: Concurrent mapset locking is not supported on Windows*

*Executing <C:\Users\PedroVenancio\AppData\Local\Temp\processing\_f598f058848044b8bc2f4cad464ccf64\grassdata\grass\_batch\_job.cmd>*

*...*

*C:\OSGeo4W64\bin>chcp 1252 1>NUL*

*C:\OSGeo4W64\bin>g.region n=0.0 s=0.0 e=0.0 w=0.0 res=100.0*

*ERROR: North must be larger than South*

*C:\OSGeo4W64\bin>r.mapcalculator a=rast\_5be372a24a7414 expression=" A\*2" output=outputd617677f2c85414285c9278aa3f8ca0d*

*--overwrite*

*Execution of*

*<C:\Users\PedroVenancio\AppData\Local\Temp\processing\_f598f058848044b8bc2f4cad464ccf64\grassdata\grass\_batch\_job.cmd> finished. Cleaning up temporary files...*

*Traceback (most recent call last):*

*File "C:/OSGEO4~1/apps/qgis-rel-dev/./python/plugins\processing\algs\grass7\Grass7Algorithm.py", line 415, in processAlgorithm*

*Grass7Utils.executeGrass(self.commands, feedback, self.outputCommands)*

*File "C:/OSGEO4~1/apps/qgis-rel-dev/./python/plugins\processing\algs\grass7\Grass7Utils.py", line 408, in executeGrass*

*startupinfo=si if isWindows() else None*

*File "C:\OSGEO4~1\apps\Python37\lib\subprocess.py", line 756, in \_\_init\_\_*

*restore\_signals, start\_new\_session)*

*File "C:\OSGEO4~1\apps\Python37\lib\subprocess.py", line 1155, in \_execute\_child*

*startupinfo)*

*OSError: [WinError 87] O parâmetro está incorreto*

*Execution failed after 3.60 seconds*

*Loading resulting layers*

*The following layers were not correctly*

generated.<ul><li>C:/Users/PedroVenancio/AppData/Local/Temp/processing f598f058848044b8bc2f4cad464ccf64/3e5c2b3aa62949c7ad5041c3a0f2879d/ *c3a0f2879d/output.tif</li></ul>You can check the 'Log Messages Panel' in QGIS main window to find more information about the execution of the algorithm.*

*Giovanni, can you update the title to remove the reference to r.texture module?*

# **#4 - 2018-11-11 01:51 PM - Jürgen Fischer**

*- Duplicates Bug report #20146: QGIS 3.2.3 Bonn and GRASS 7. r.texture does not provide any output. added*

# **#5 - 2018-11-11 01:51 PM - Jürgen Fischer**

- *Status changed from Open to Closed*
- *Resolution set to duplicate*

# **#6 - 2018-11-11 10:42 PM - Jürgen Fischer**

*- Description updated*